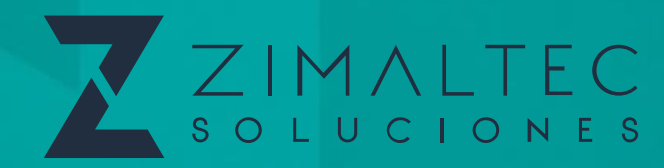

# **TELEFICHAJES**

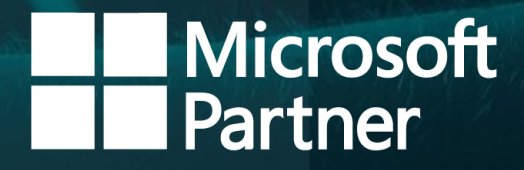

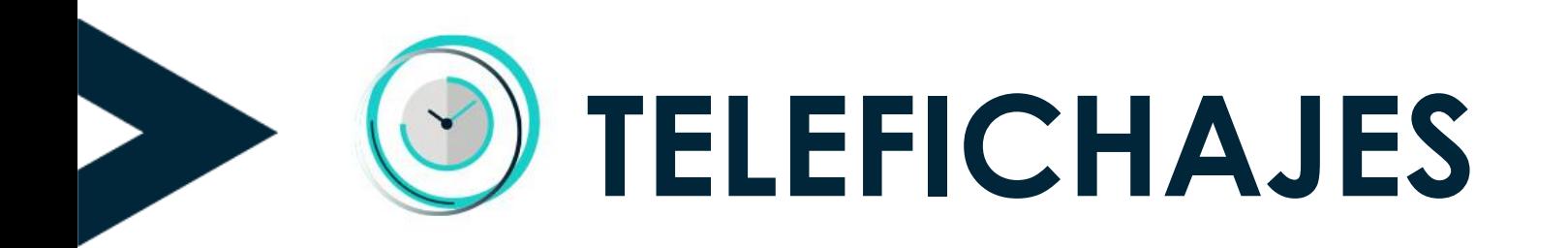

## Registro de la jornada laboral sencillo y eficiente

**1,15 €/mes + IVA por usuario**

Desde cualquier dispositivo

 $\bullet\bullet\quadmathsf{I}\square$ 

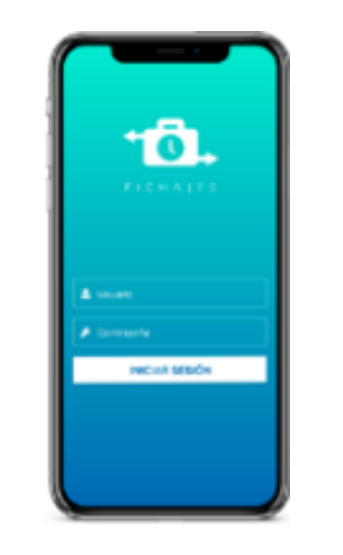

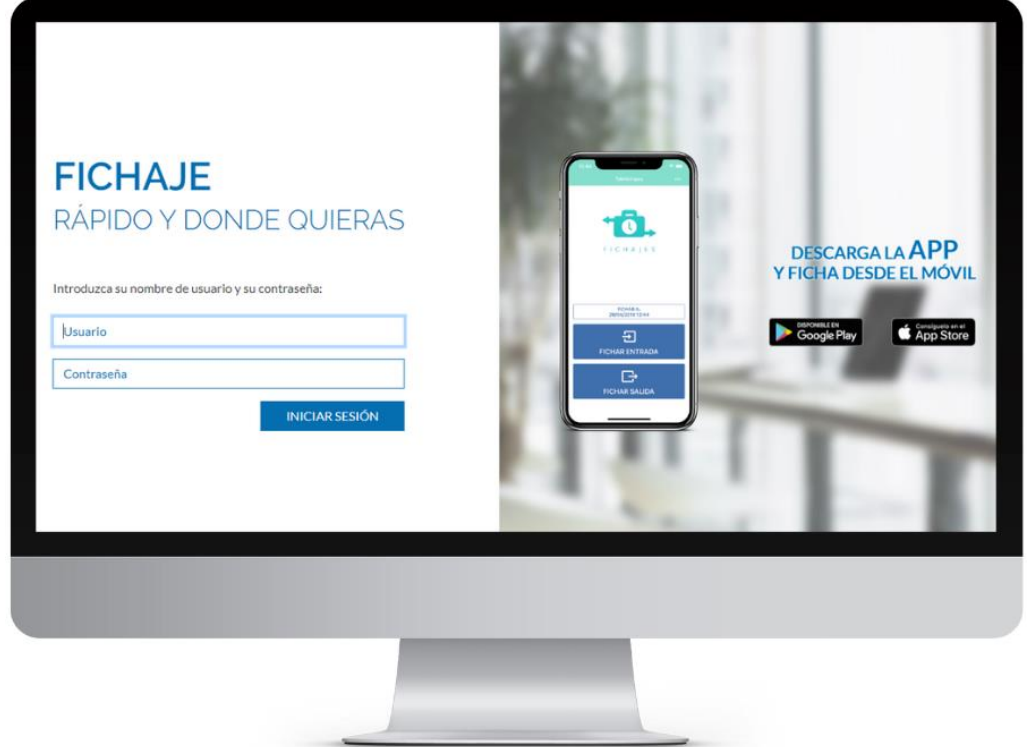

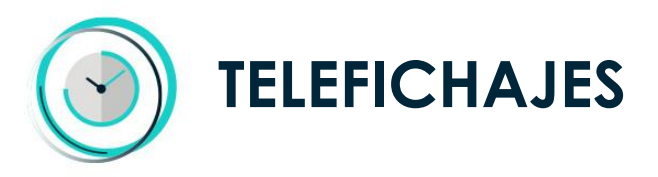

### PUNTOS CLAVE

Independientemente de que se trabaje en modo teletrabajo o presencial, **Telefichajes ayuda a cumplir con la ley de registro de la jornada laboral** de manera rápida y sencilla.

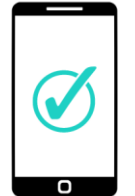

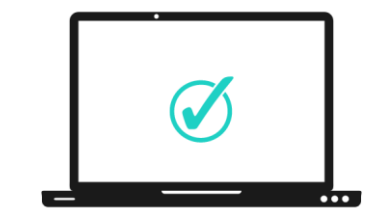

#### **Aplicación móvil**

Sus trabajadores pueden fichar de una forma rápida y sencilla desde móviles Android e iOS.

#### **Acceso desktop**

O si lo prefieren, pueden fichar desde su navegador favorito sin la necesidad de descargar la App.

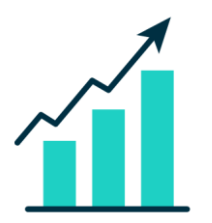

**Informes**

Descarga inmediatamente los datos en PDF o Excel en caso de inspección o control.

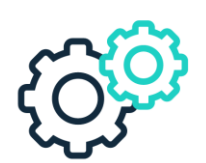

**Multiempresa**

Crea múltiples agrupaciones para organizar diferentes empresas, áreas o departamentos.

**Además, ¡el logotipo de su empresa se visualiza en el sistema!**

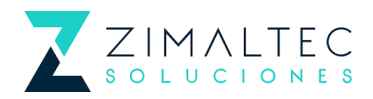

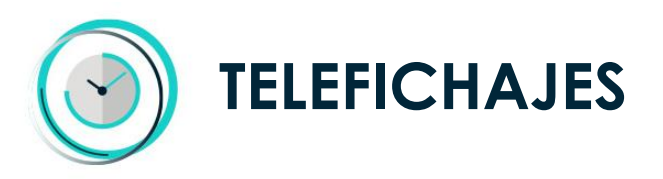

## MÚLTIPLES BENEFICIOS

Telefichajes cuenta con **múltiples beneficios tanto para los trabajadores como para los administradores** de la cuenta:

- ✓ Permite registrar los fichajes de entrada y salida de los trabajadores, los motivos de ausencias y las coordenadas del fichaje.
- Los registros de entrada y salida se almacenan durante al menos 4 años cumpliendo el Real Decreto-Ley 8/2019 (no se pueden eliminar usuarios durante dicho plazo).
- Los registros están a disposición de los usuarios, de la Inspección de Trabajo y de la Seguridad Social.
- Puede descargarse la App para Android o iOS, o utilizarse desde un navegador.
- Los motivos de ausencia son personalizables por el administrador de la cuenta.
- Permite distintas agrupaciones: En el caso de poseer diferentes empresas o departamentos, puede diferenciarlos para mayor control de la jornada laboral.
- ✓ Permite descargar los fichajes inmediatamente en Excel y PDF.
- ✓ Le hacemos acompañamiento y formación inicial para la correcta instalación del sistema en su organización.

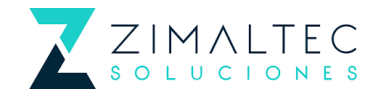

## VISTA ADMINISTRADOR

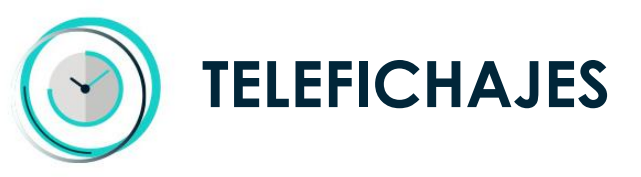

**Barra de navegación**

## ADMINISTRADOR

#### **VISIÓN GLOBAL DE TODOS LOS DATOS Y FICHAJES:**

- Usuario.
- Correo electrónico.
- Nombre y Apellidos.
- Fecha hora de entrada y salida.
- Motivos de la ausencia.
- Coordenadas del fichaje.
- Fecha y hora real del fichaje.
- Agrupaciones.
- Sistema de filtrado.

**Además, puede exportar en un solo clic y en el momento que lo necesite todos los datos en Excel o PDF.**

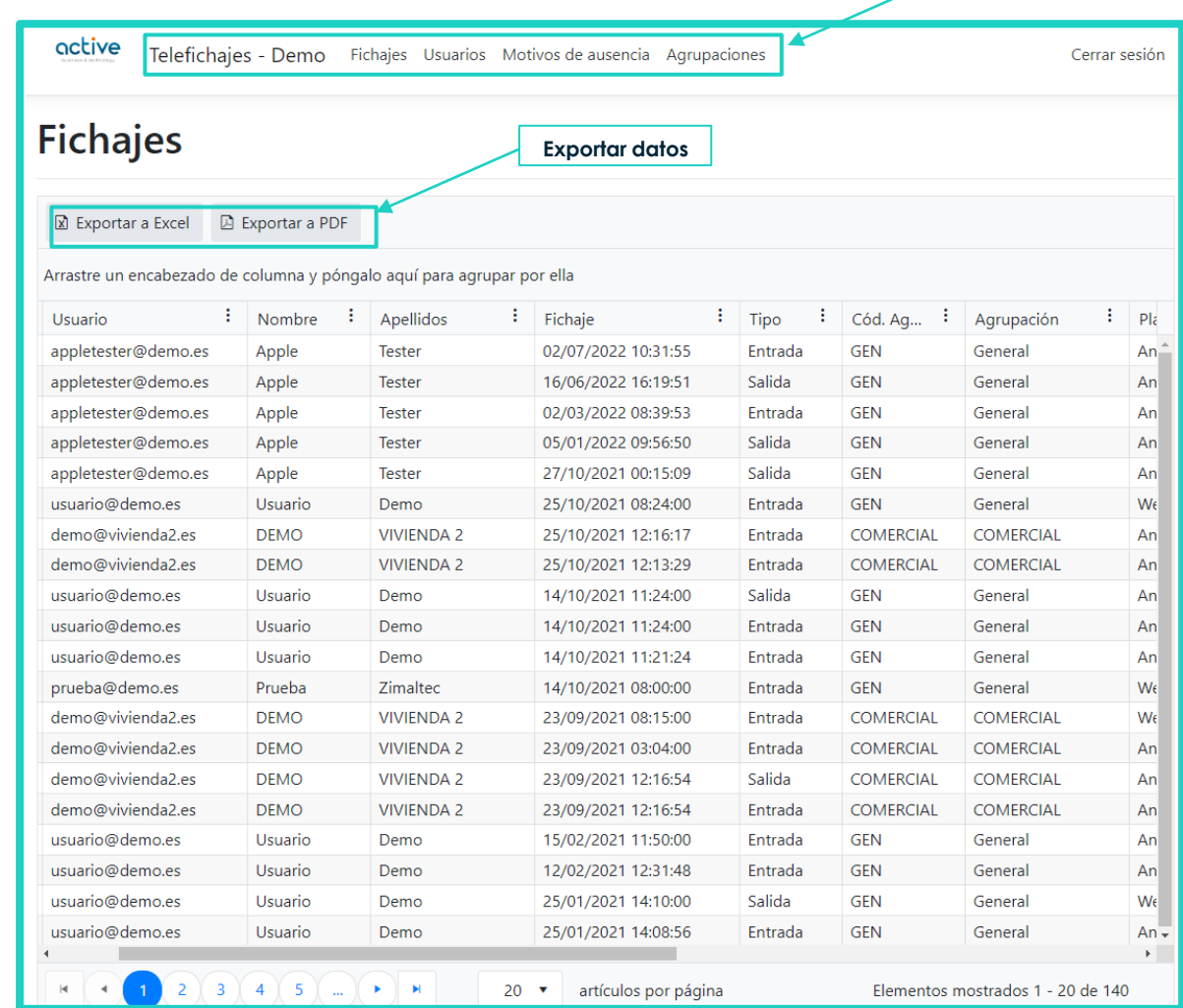

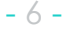

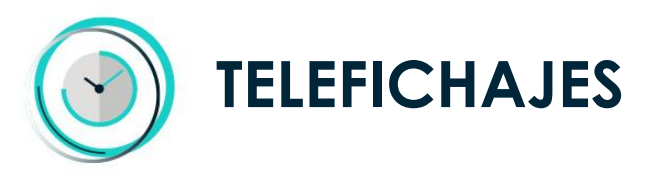

## AGRUPACIONES

#### **PERSONALIZACIÓN DE AGRUPACIONES**

La utilización de las agrupaciones le permite **diferenciar a los distintos usuarios** por el área donde trabajan, departamento, sede o incluso la empresa en el caso de ser **multiempresa**.

Podrá diferenciarlos en el Excel para manejar los datos de manera sencilla

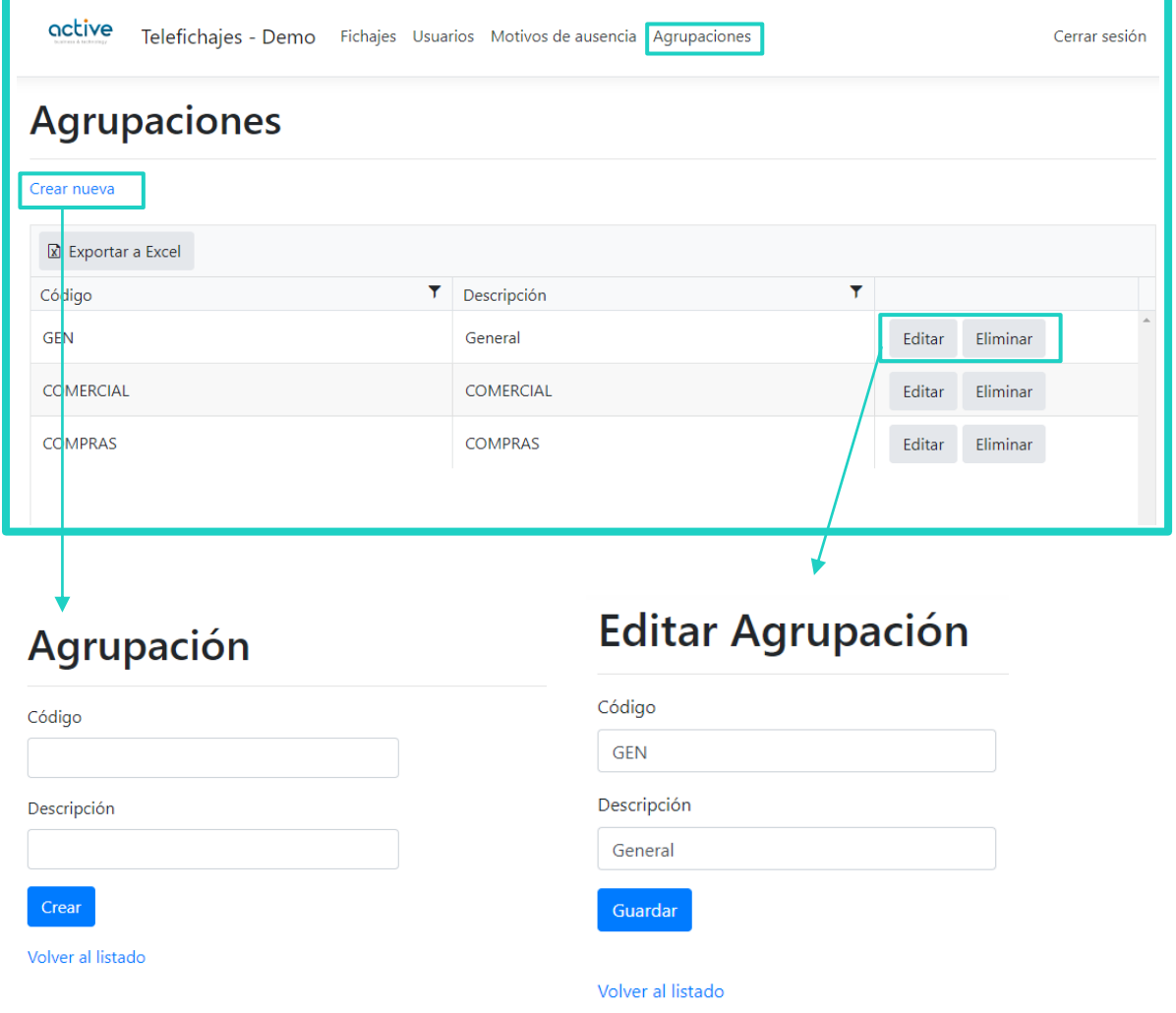

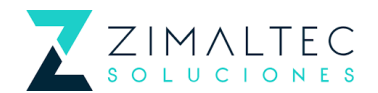

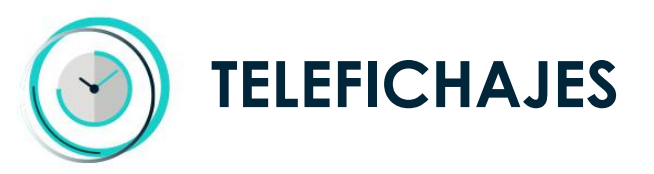

## GESTIÓN DE USUARIOS

#### **GESTIÓN TOTAL DE LOS USUARIOS**

Podrá **gestionar** completamente **todos los datos** respecto a sus trabajadores: Correos, nombres, contraseñas, agrupación a la que pertenece, códigos…

\*Debido a que el Real Decreto-Ley 8/2019 prohíbe eliminar cualquier registro de entrada y salida de los trabajadores durante al menos 4 años, la App no permite eliminar usuarios durante dicho plazo. No obstante, existe la opción de "Desactivar usuario".

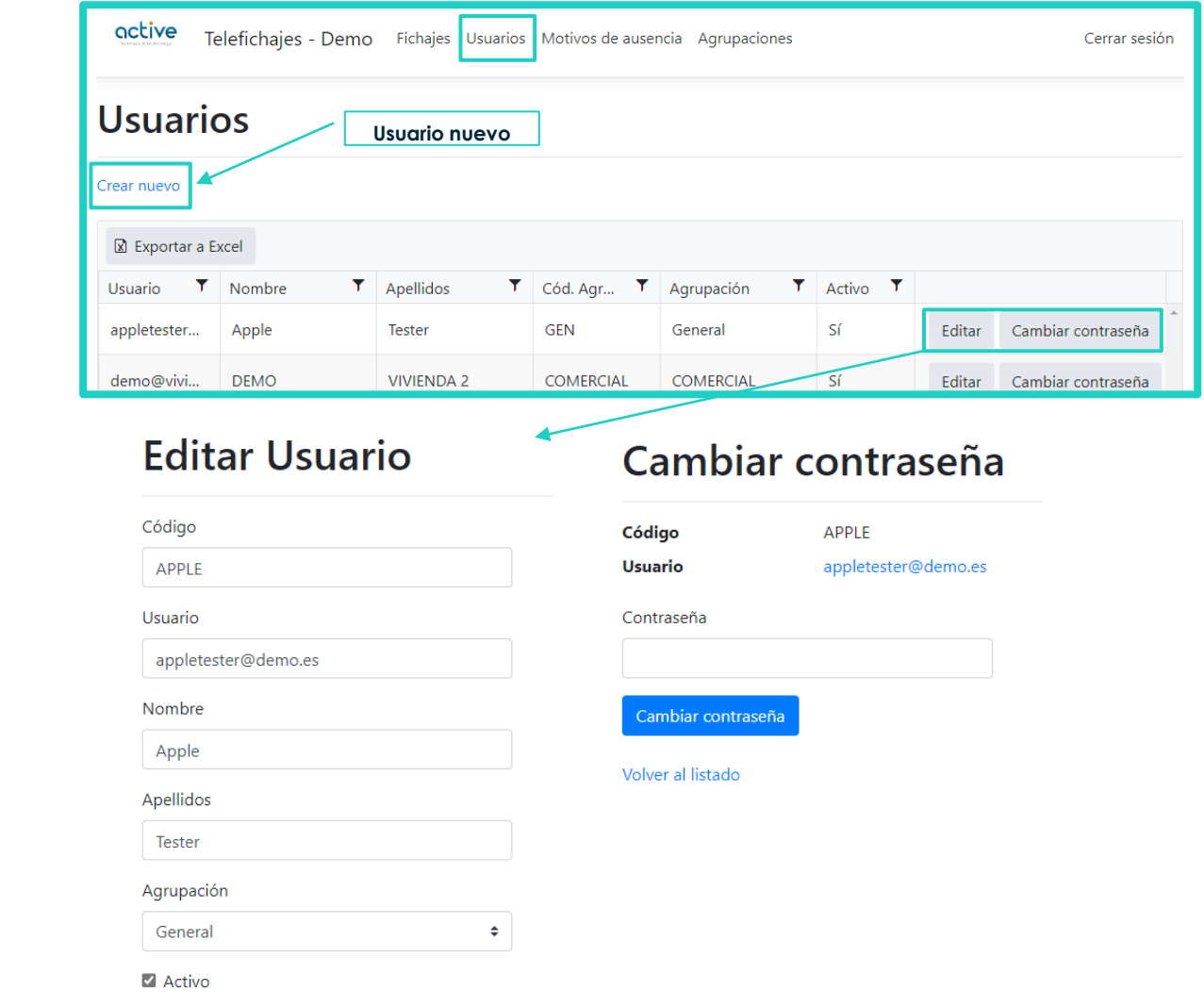

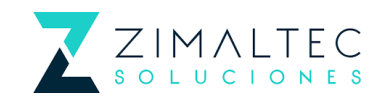

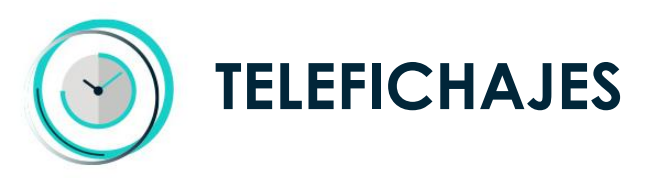

## ALTA DE NUEVOS USUARIOS

#### **CREACIÓN DE NUEVOS USUARIOS**

Podrá **dar de alta fácilmente** nuevos usuarios y **clasificarlos** si fuera necesario por la agrupación a la que pertenezca.

La **creación y gestión de contraseñas** será controlada por el administrador de la cuenta.

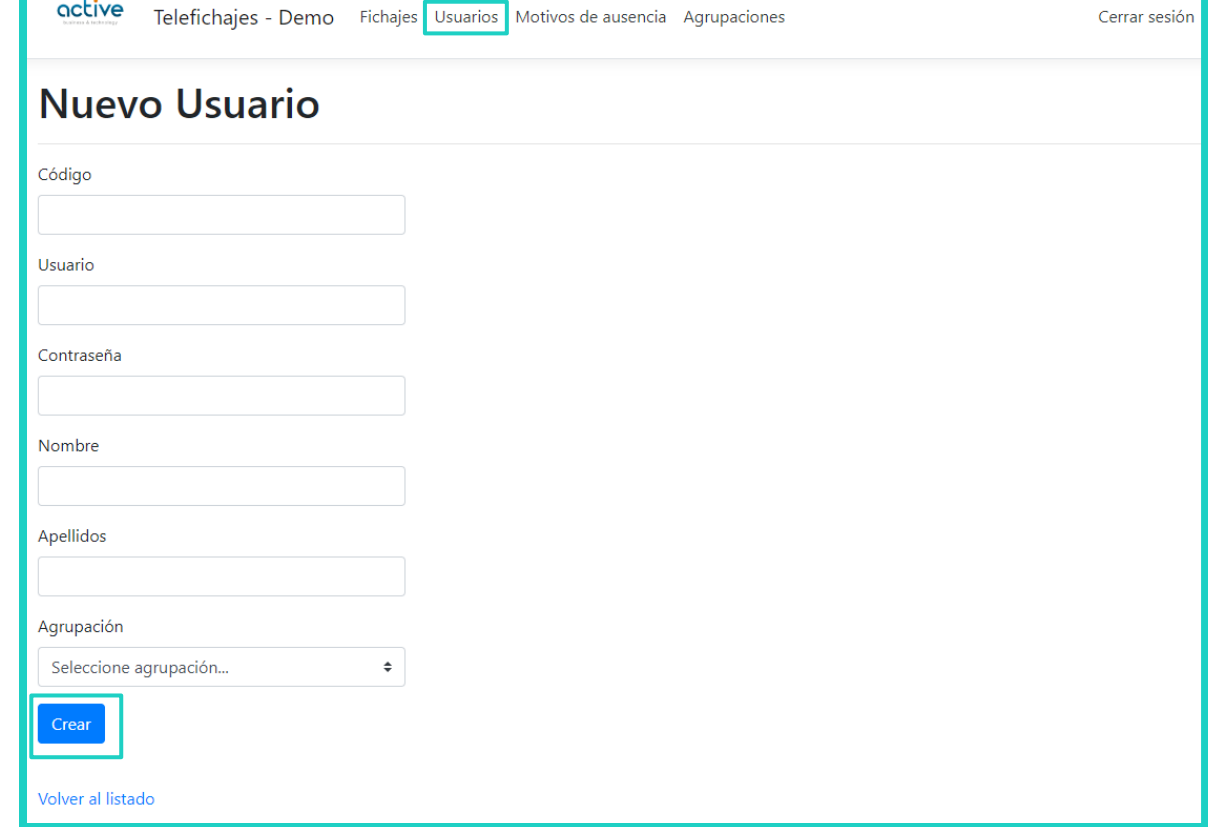

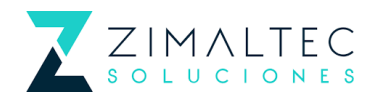

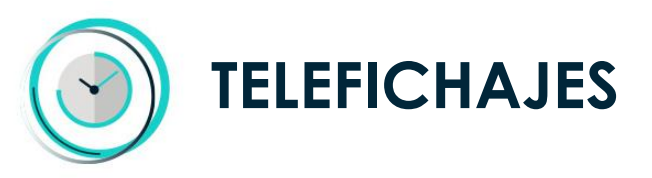

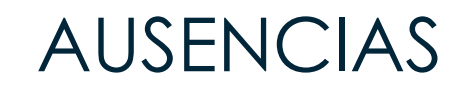

#### **PERSONALIZACIÓN DE LOS MOTIVOS DE AUSENCIA**

Una de las principales novedades de

Telefichajes es la capacidad de **personalizar los motivos de ausencia**.

De este modo, el administrador de la cuenta podrá **crear motivos personalizados** para que los trabajadores puedan seleccionar el motivo de su ausencia.

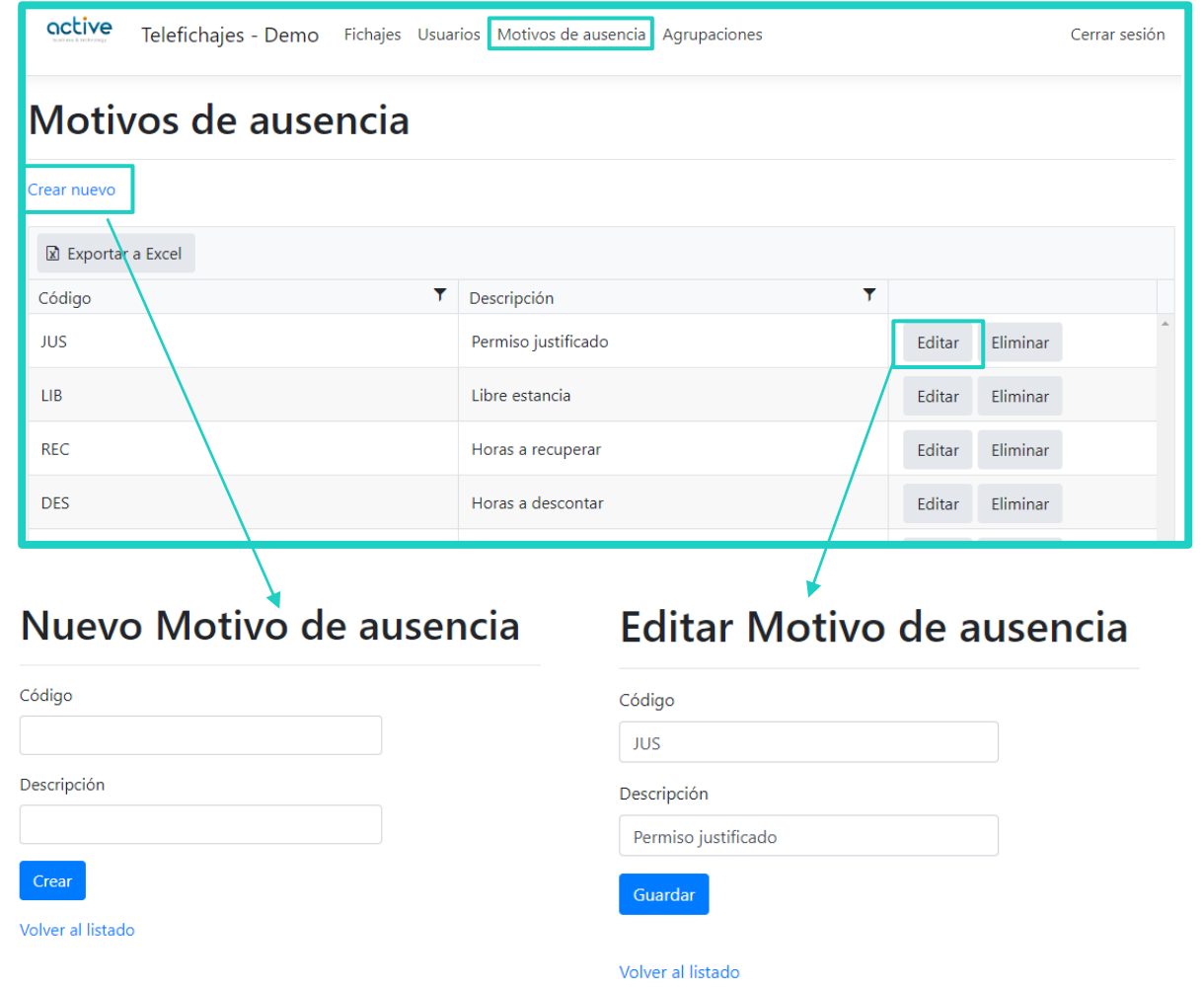

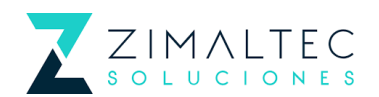

## VISTA USUARIO

### DESDE LA APP

Visión global de todos los fichajes.

#### **PRIMERO PASOS**

El usuario únicamente debe **descargar la App**  desde su MarketPlace favorita **e introducir las credenciales** que le haya facilitado el administrador.

#### **DESCARGA LA APP Y FICHA DESDE EL MÓVIL**

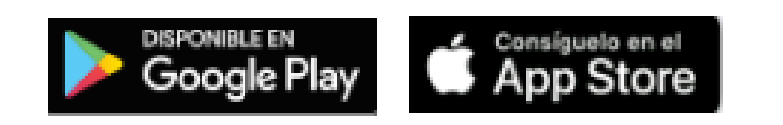

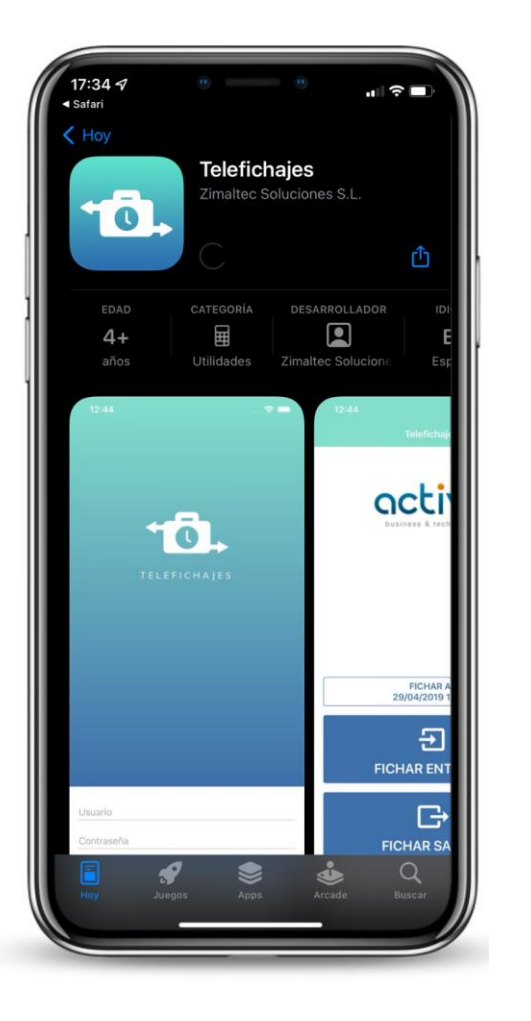

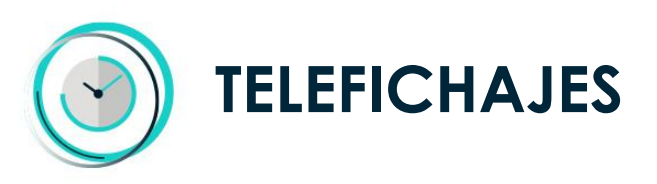

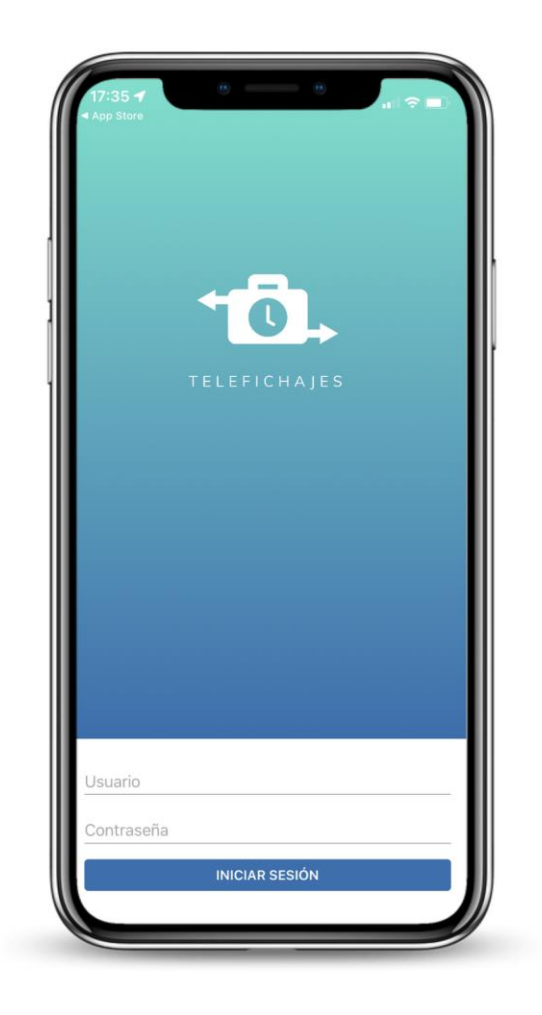

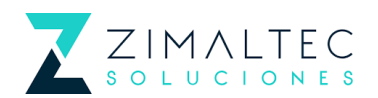

### DESDE LA APP

Visión global de todos los fichajes.

#### **SISTEMA DE FICHAJES**

**Sistema sencillo** para los trabajadores. En la interface tendrán que pulsar únicamente el botón de "*Fichar entrada*" o "*Fichar salida*".

El empleado puede, si lo requiere, seleccionar la hora del fichaje. En el sistema, siempre se almacena la fecha y hora real del fichaje, así como las coordenadas del mismo

En el caso de que se trate de una ausencia, los usuarios podrán **escoger el motivo que mejor se adapte**.

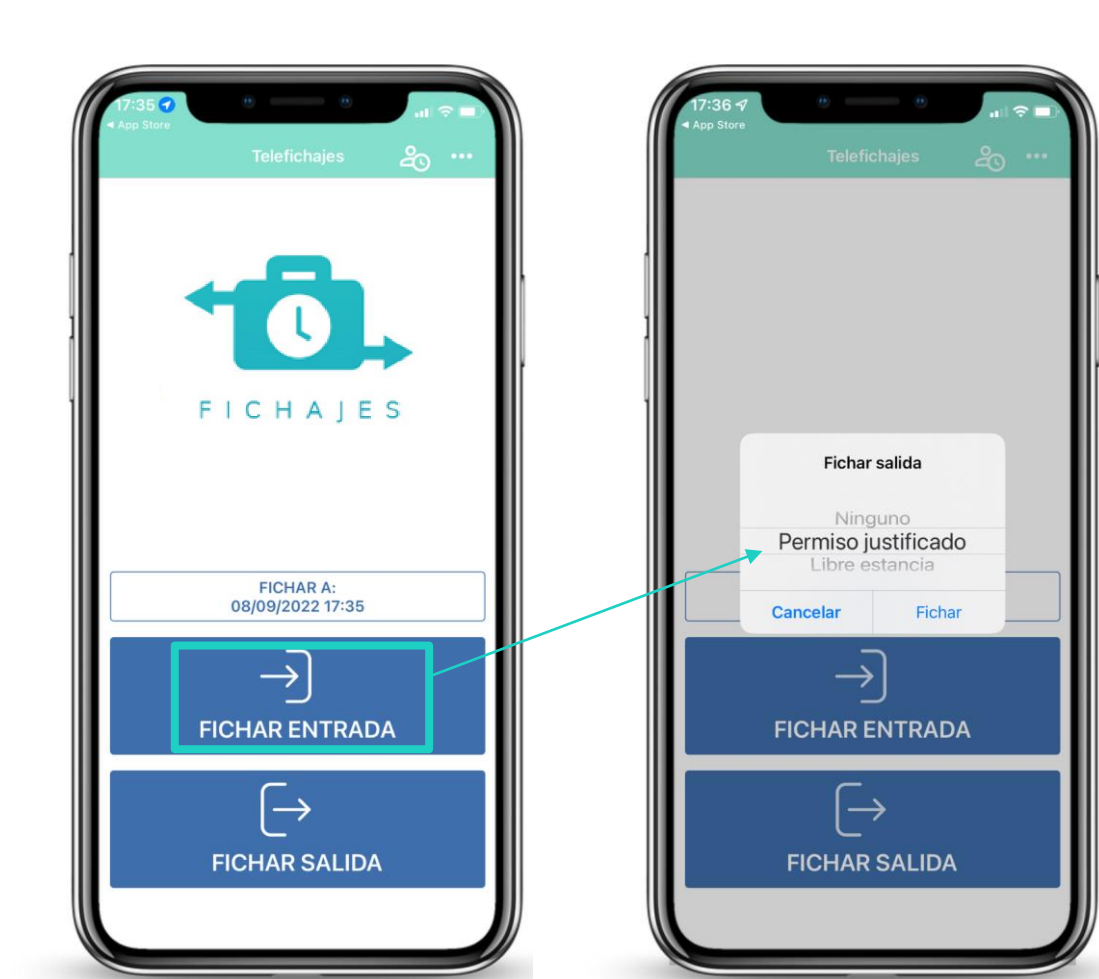

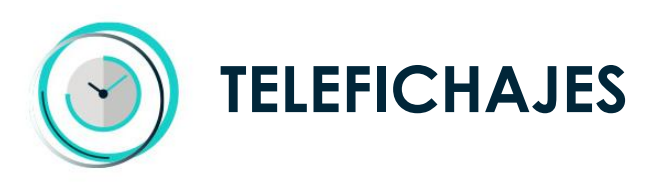

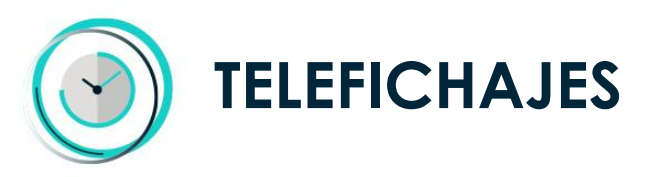

### DESDE LA APP

#### **CONTROL DE REGISTRO**

Los **registros están a disposición de los usuarios**, por lo que pueden **verificar** que han realizado correctamente el fichaje o hasta incluso descargarlos.

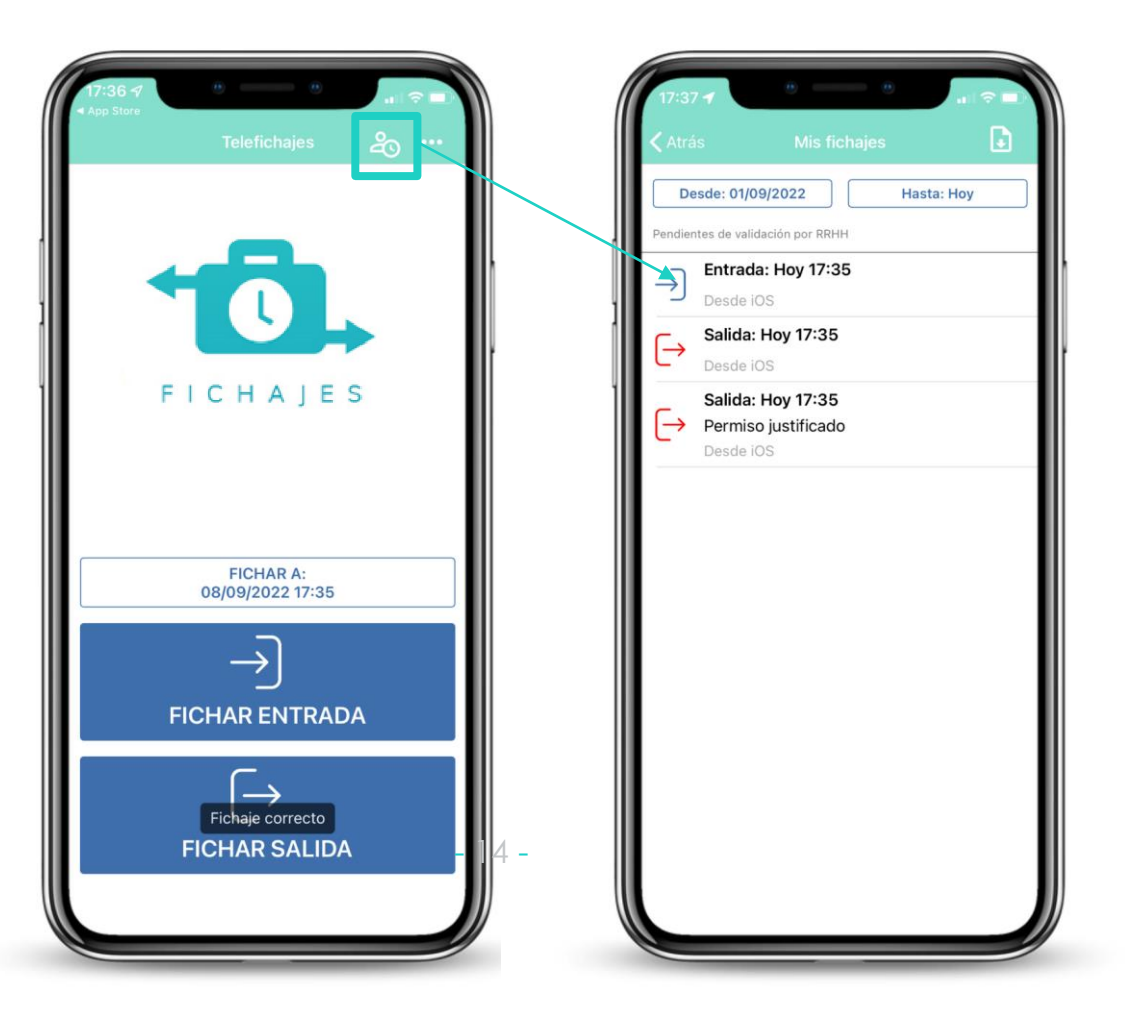

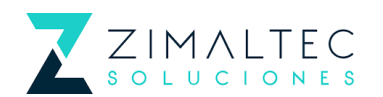

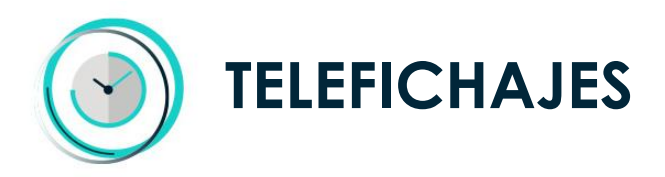

### DESDE NAVEGADOR

#### **NAVEGADOR WEB**

Para los usuarios que prefieran no descargarse la App, existe la opción de **fichar a través del navegador**.

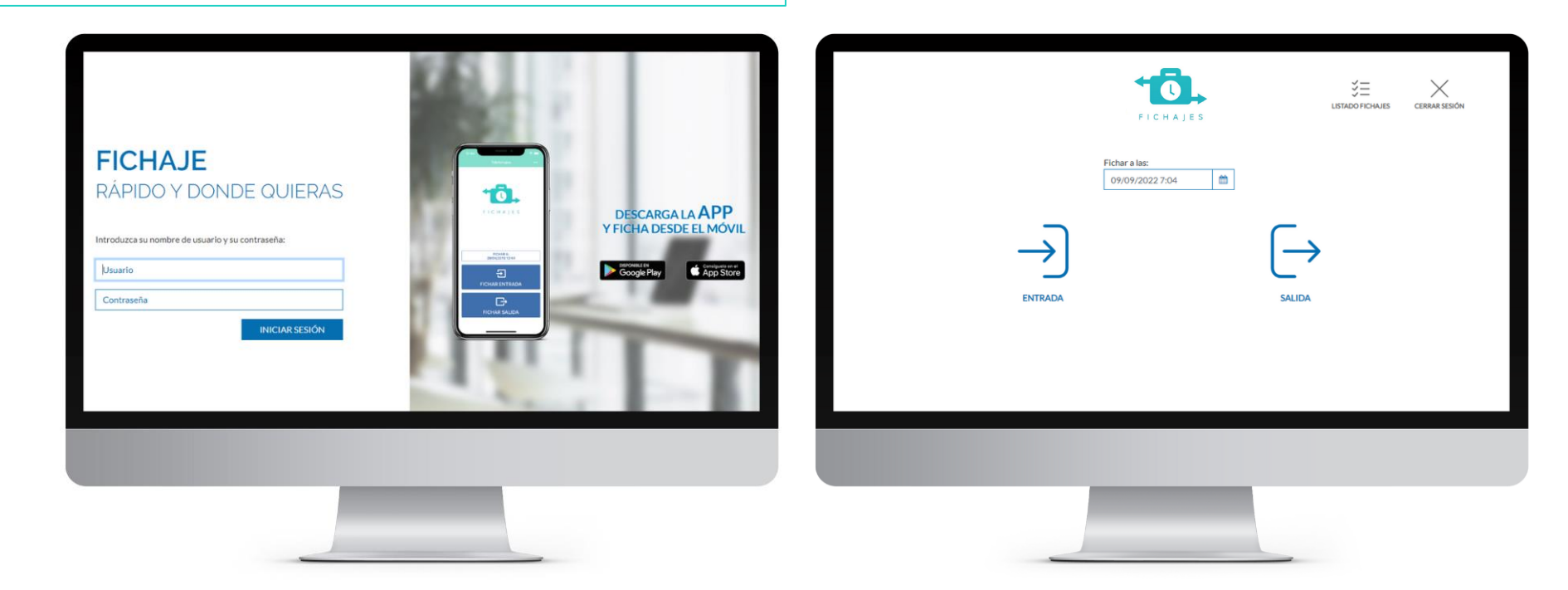

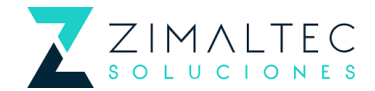

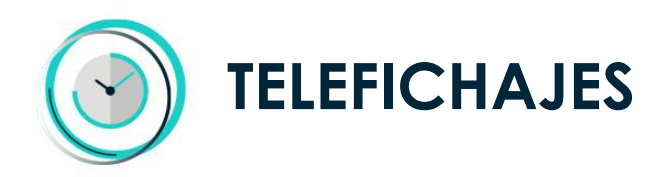

## DESDE NAVEGADOR

#### **COMPORTAMIENTO**

Mismo comportamiento que la App. Fichaje sencillo y con posibilidad de introducir motivos de ausencia.

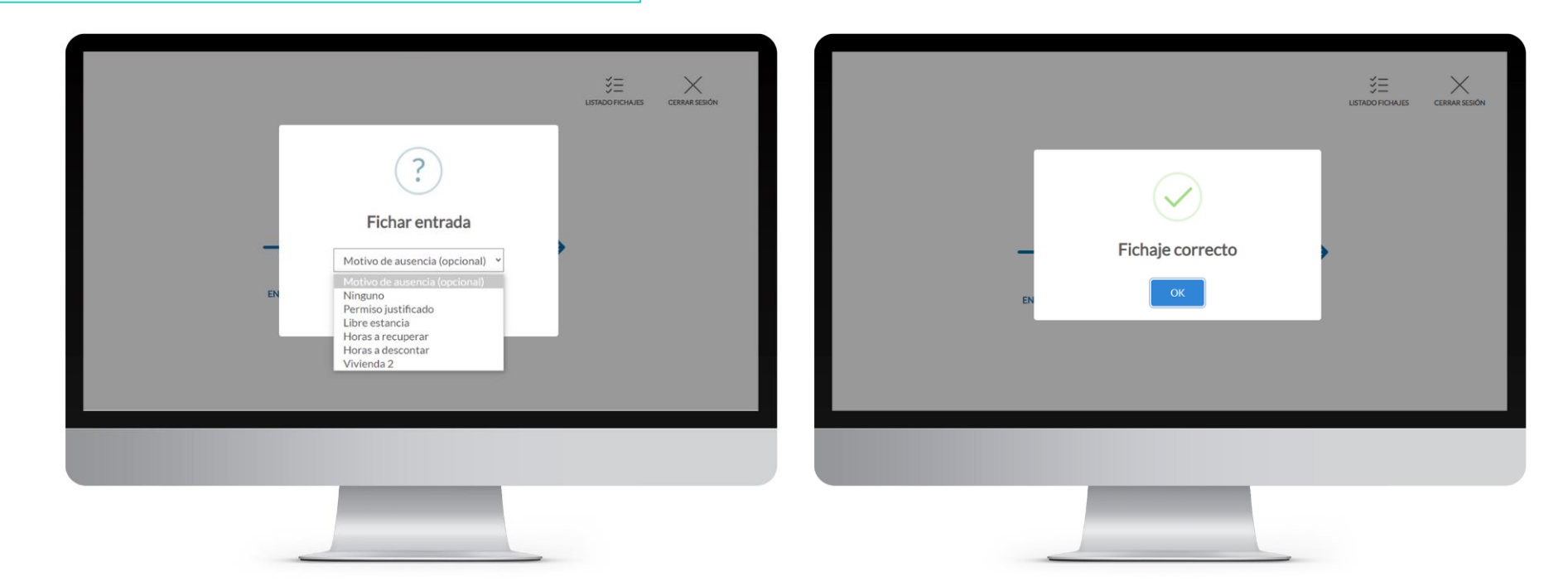

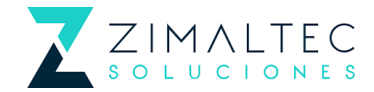

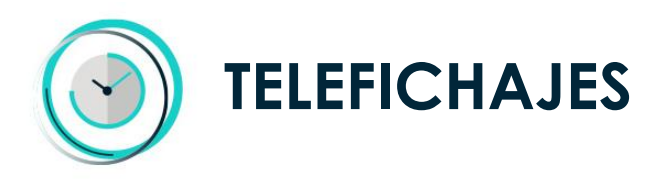

## DESDE NAVEGADOR

#### **EXPORTAR DATOS**

Del mismo modo, pueden descargase el registro de sus horas trabajadas y verificar que han introducido correctamente las entradas y las salidas.

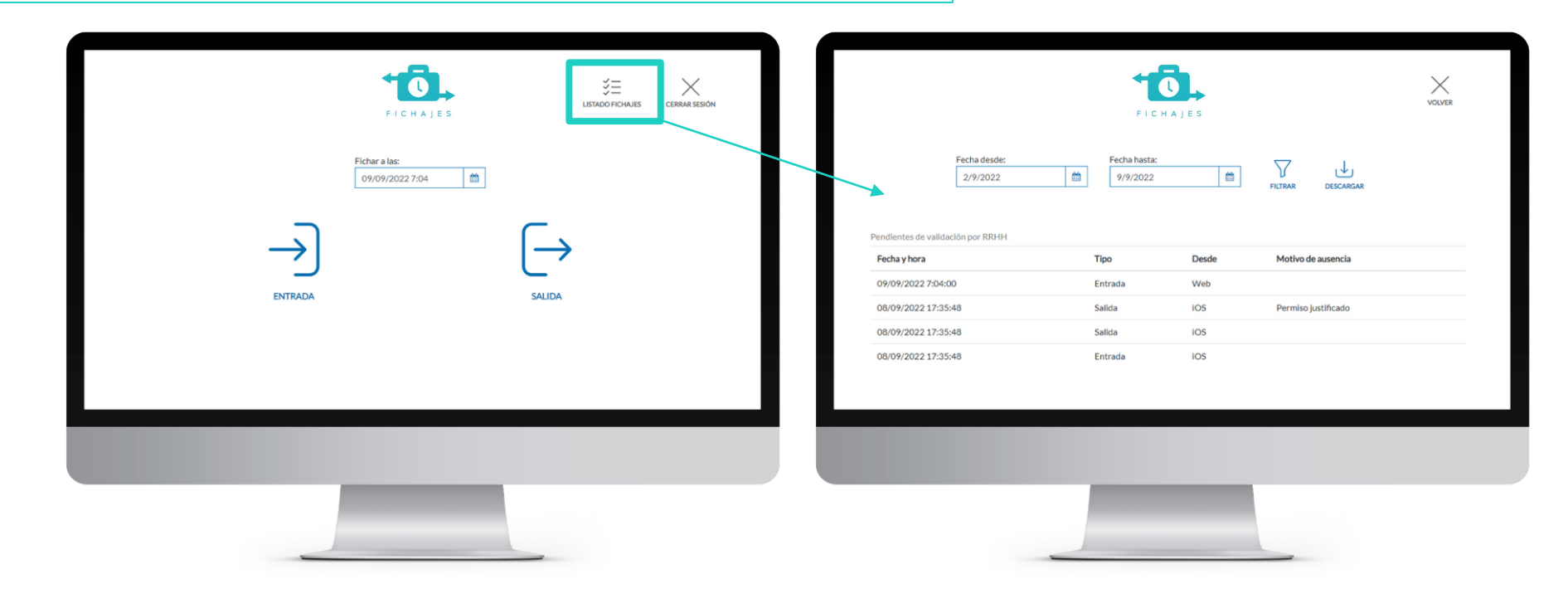

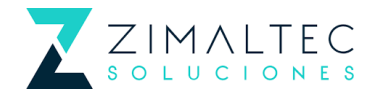

## LICENCIAMIENTO

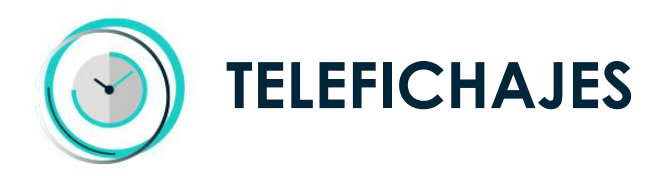

## LICENCIAMIENTO

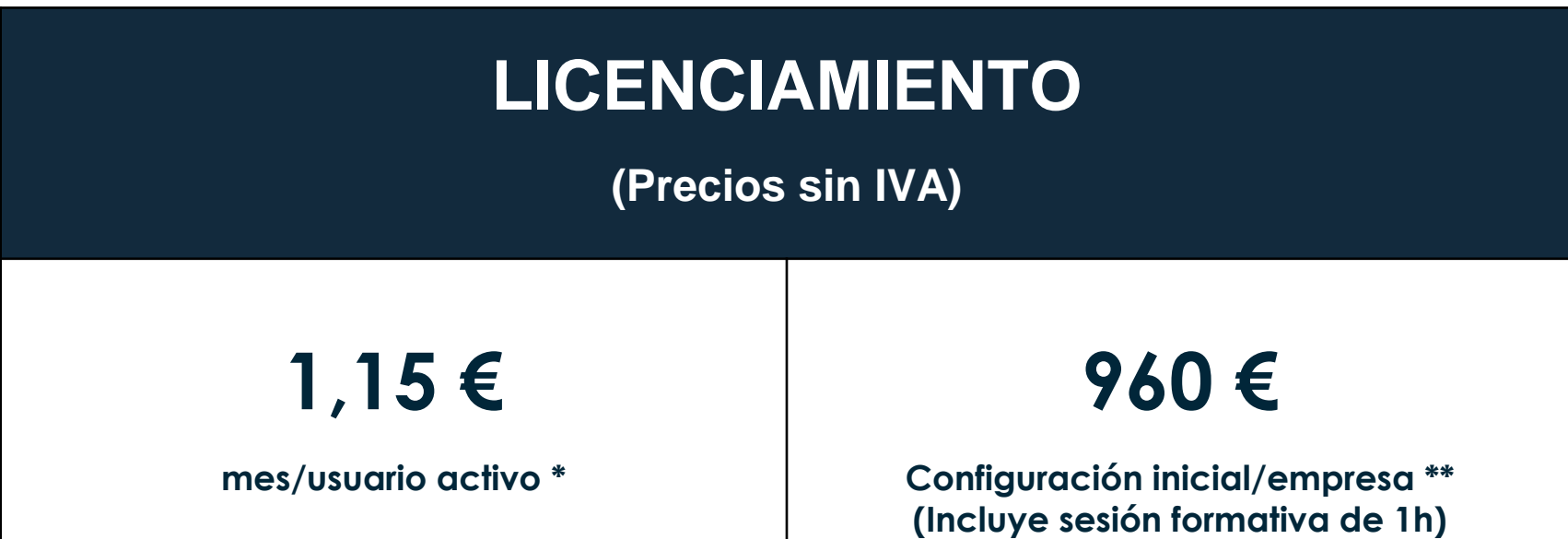

\*Se considera usuario activo aquellos usuarios que hayan estado en algún momento activos durante el período mensual, independientemente de que hayan utilizado la herramienta o la fecha de alta o baja.

\*\*La función multiempresa permite utilizar únicamente el mismo logotipo por empresa. En el caso que se quiera utilizar diferentes logotipos por empresa, habrá que instalar diferentes sistemas de fichaje.

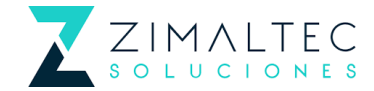

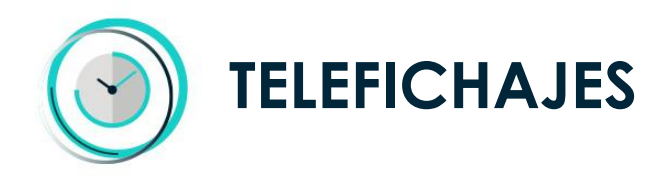

### SIGUIENTES PASOS

**Consulte con su comercial o solicite más información:**

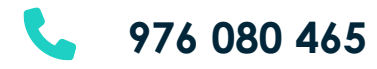

- **info@zimaltec.es**
	- **[www.zimaltec.es](https://www.zimaltec.es/)**
- $\bullet$ **ZIMALTEC SOLUCIONES** Edificio San Lamberto, Planta 2,
	- Oficina 10, Ctra. del Aeropuerto, km 4, 50011, Zaragoza

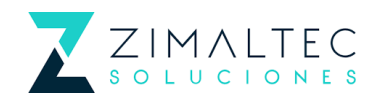

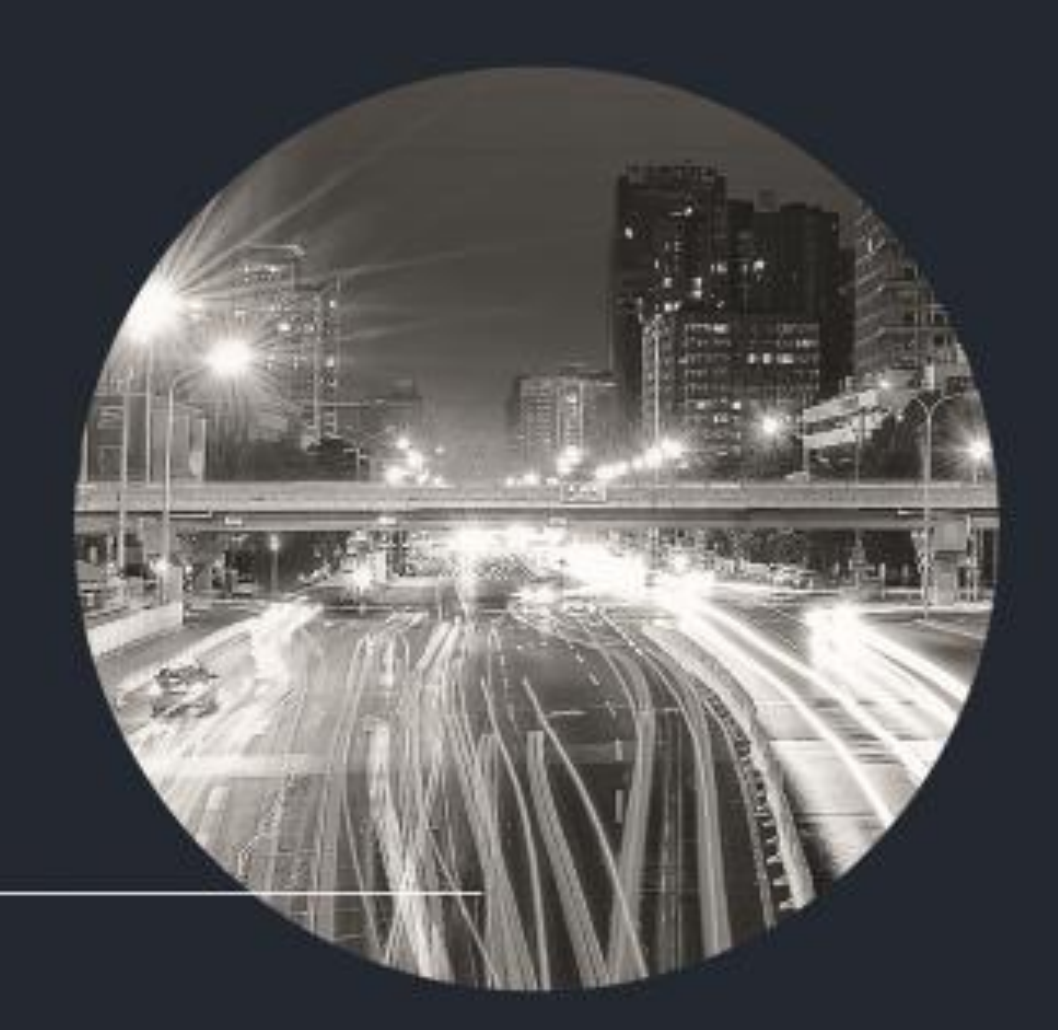

## **GRACIAS**

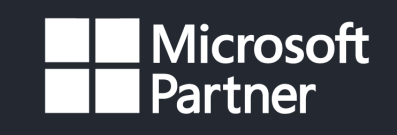

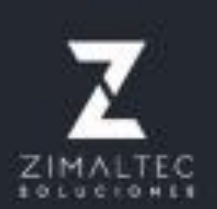